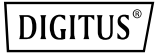

# **Convertidor 10G OEO Mode**

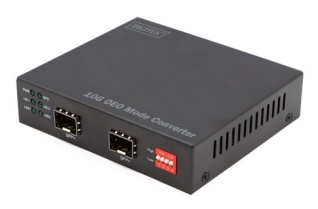

**Guía rápida de instalación**

DN-82212

## **1. Introducción**

El convertidor DN-82212 10G combina dos conexiones de fibra óptica de 10 Gbps, p. ej., para conmutar del área de modo sencillo al modo múltiple, que actúan como convertidores de medios de fibra óptica o repetidores de fibra óptica para la transmisión a larga distancia. OEO para red troncal (SAN, LAN, MAN). Compatible con SDH/SONET STM-64/OC-192, canal de fibra 10G, Ethernet 10G, etc. El Convertidor DN-82212 10G se puede utilizar en salas de telecomunicaciones, laboratorios de I+D, centros de datos y otros más. Conversión de longitud de onda óptica

1310nm /1550nm/CWDM/DWDM, compatible con loopback

## **2. Características principales**

- 1. Compatible con loopback
- 2. Compatible con Jumbo frame
- 3. Soporta la conexión en caliente
- 4. Transporte transparente y retardo mínimo
- 5. Función 3R (regeneración, reformado, resincronización)
- 6. Soporta longitudes de ondas DWDM/CWDM especificadas por ITUT y también puede mostrar su función DDM
- 7. Pantalla LED
- 8. Instalación sencilla

## **3. Contenido del paquete**

- 1 Repetidor/convertidor de medios
- 1 adaptador de potencia
- 1 manual del usuario

## **4. Especificaciones**

- 1. Protocolos: canal de fibra 8,5G, SONET OC-192, SDH STM-64 (9,95 Gbps), 10G WAN (10 Gbps), 10G LAN (10,31 Gbps), OTN OTU-2 (G.709) (10,70 Gbps), 10G LAN con codificación 255/237 FEC (11,09 Gbps)
- 2. Canal de fibra 10G (11,32 Gbps), 10G POS
- 3. Velocidad de transmisión de datos: 8,5 Gb/s-11,7 Gb/s
- 4. Tipo de interfaz: SFP+ a SFP+
- 5. Distancia de transmisión: hasta 80 km
- 6. Velocidad de transmisión máxima de paquetes: 14.880.950/S
- 7. Instrucciones LED: PWR, SPD, LOS1, LOL2, LOS2, LOL2
- 8. Requisitos eléctricos: 12 V CC, consumo de energía: ≤4 W
- 9. Dimensiones: 110 (L) x 96,5 (An) x 35 (Al) mm
- 10. Temperatura de funcionamiento: de -20 °C a 60 °C
- 11. Temperatura de almacenamiento: de -40 °C a 85 °C
- 12. Humedad: del 5% al 90% (sin condensación)

## **5. Protocolo**

- Canal de fibra 8,5G
- SONET OC-192, SDH STM-64 (9,95 Gbps)
- 10G WAN (10 Gbps)
- 10G LAN (10.31 Gbps)
- OTN OTU-2 (G.709) (10,70 Gbps)
- 10G LAN con codificación 255/237 FEC (11,09 Gbps)
- Canal de fibra 10G (11,32 Gbps)
- $\cdot$  10G POS

## **6. Vista general del producto**

#### **6.1 Panel**

Panel frontal

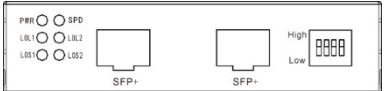

#### Panel posterior

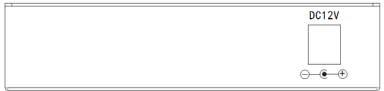

#### **6.2 Descripción del estado de los indicadores**

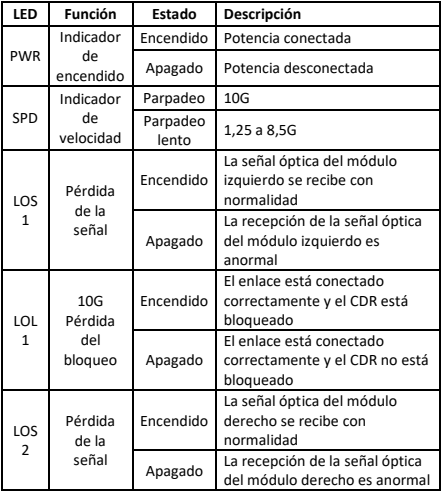

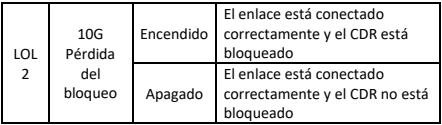

### **6.3 Instrucciones del conmutador DIP**

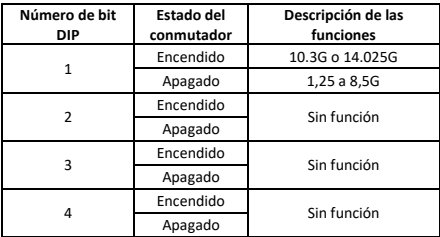

## **7. Instalación y conexión**

#### **7.1 Notas**

- Preste atención a la estabilidad al colocar el dispositivo. Una caída tiene consecuencias graves.
- Debería funcionar bien con el suministro eléctrico correcto. Antes del uso, confirme que el suministro eléctrico corresponde a los requisitos indicados en el equipo.
- Para reducir el riesgo de descargas eléctricas, no abra la carcasa mientras esté funcionando el dispositivo, incluso si no está cargado. No abra el dispositivo usted mismo.
- El cable de red se puede insertar o retirar en todo momento mientras el dispositivo esté trabajando sin interrumpir el funcionamiento del dispositivo.
- Antes de limpiar el equipo, desconecte el enchufe de alimentación y límpielo con un paño húmedo sin utilizar líquido.
- No coloque el dispositivo en la proximidad de agua o en un lugar húmedo y evite la penetración de agua y humedad en la carcasa.
- Al colocar el equipo, evite zonas con un exceso de polvo e interferencias electromagnéticas.

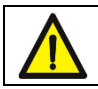

Este producto no contiene accesorios de fijación además de los tornillos fijos para raíles: desenchufe primero el cable de alimentación al instalar o desplazar el dispositivo.

#### **7.2 Proceso de instalación**

Puede colocar este producto directamente en un escritorio limpio y estable con puesta a tierra. Observe el siguiente proceso de instalación:

Ponga el dispositivo con cuidado boca arriba y colóquelo en la mesa.

#### **7.3 Cable de conexión**

- 1. Antes de la instalación, desconecte la potencia de cada fuente de señales y del dispositivo. La instalación bajo tensión puede causar daños al equipo de transmisión.
- 2. Establezca el suministro eléctrico del dispositivo.
- 3. Compruebe si la instalación es correcta y el equipo no muestra daños y verifique que todas las conexiones de potencia están establecidas con seguridad. Encienda el sistema.
- 4. Compruebe que cada dispositivo de red tiene suministro eléctrico y funciona con normalidad.

ASSMANN Electronic GmbH hace constar que la Declaración de Conformidad es parte del contenido de suministro. Si la Declaración de Conformidad no está incluida, puede solicitarla por correo postal en la dirección del fabricante indicada a continuación.

#### **www.assmann.com**

Assmann Electronic GmbH Auf dem Schüffel 3 58513 Lüdenscheid Alemania

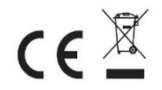